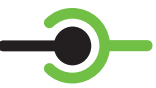

eventlink<sup>"</sup>

#### eventlink.com

# **How to create an account**

### 1. Go to eventlink.com and click

# create account

2. Add Schools

# 3. Add Notification Contact Points

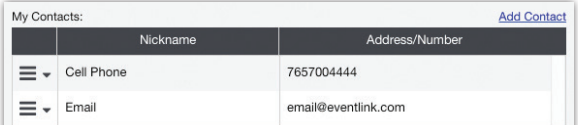

#### 4. Add Calendars

- Click "My Calendars"
- Click "Manage My Calendars"

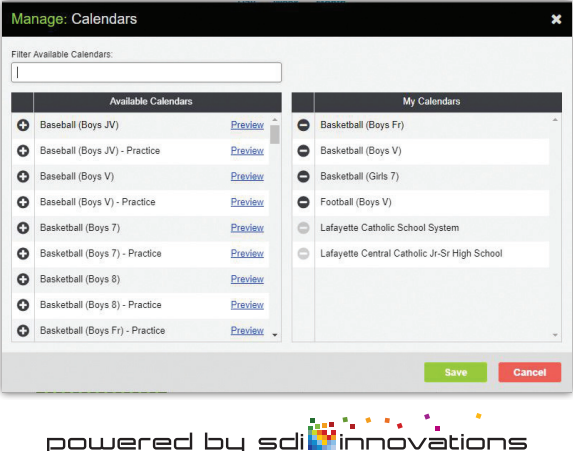

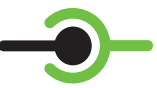

# eventlink

#### eventlink.com

Stay up-to-date with Eventlink™ – the official calendar for academic, athletic, and extracurricular events.

## **STUDENTS AND PARENTS**

Create your account, select the calendars of **ONLY** the teams, clubs, and activities **YOU** wish to know about. Eventlink will do the rest. You will receive a *Daily Event Summary* email every morning of **ONLY** the events you choose to

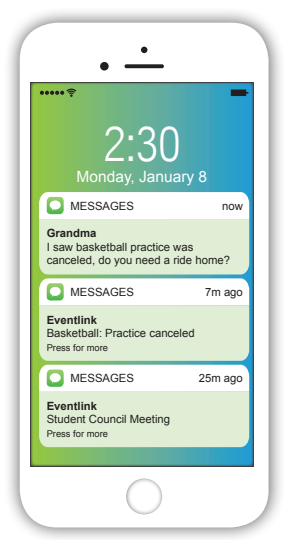

know about. Also, receive notifications of changes and announcements via text message *and* email.

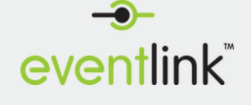

March 22, 2018

iovations

Reminder of your events scheduled for today

To: Amanda

#### Central Jr.-Sr. High School

All Day Blood Drive Location: Gym 2

8:15 AM - 8:35 AM SLAM Mentor Groups

powered by sdi<mark>tt</mark>ir

11:54 AM - 12:39 PM Project Discovery-Michelle Ellerman Location: Conference Room - SKHS